#### Tutorial 2 FMI for Composite Modelling, Co-Simulation and Model Exchange

#### Andreas Heuermann and Lennart Ochel 15th MODPROD Workshop, February 3-4, 2021

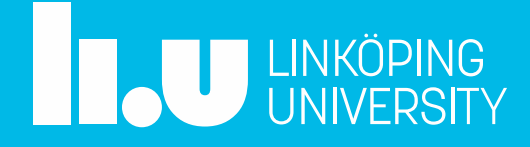

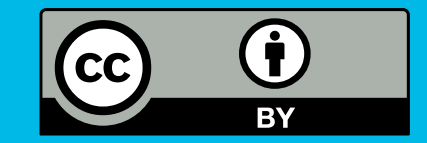

## **Outline**

- Preparation
	- Installation instructions
- Introduction
	- FMI and SSP standards
	- OMSimulator
	- Brief demo
- Exercises / Your examples!
- Wrap-up / Questions

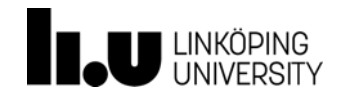

Preparation

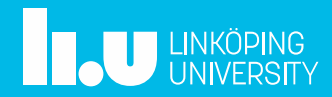

What you will need for this tutorial:

- **OpenModelica** >=v1.17.0-dev installed
- **Python3** installed with modules
	- OMPython
	- OMSimulator (version >=2.1.1)
- **Jupyter Notebook** for Python3

Note for Mac users: Use a Virtual Machine with Linux

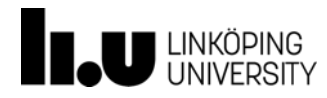

- Documentation
	- OpenModelica User's Guide [openmodelica.org/doc/OpenModelicaUsersGuide/latest/](https://www.openmodelica.org/doc/OpenModelicaUsersGuide/latest/)
	- OMSimulator User's Guide [openmodelica.org/doc/OMSimulator/master/html/](https://openmodelica.org/doc/OMSimulator/master/html/)
- Tickets (feature request & bug report)
	- Trac [trac.openmodelica.org/OpenModelica/](https://trac.openmodelica.org/OpenModelica/newticket)
	- GitHub [github.com/OpenModelica/OMSimulator/](https://github.com/OpenModelica/OMSimulator/issues/new/choose)
- Community
	- OpenModelica Forum [openmodelica.org/forum](https://openmodelica.org/forum)
	- Stack Overflow [stackoverflow.com/](https://stackoverflow.com/questions/tagged/openmodelica)

– Discord Modelica chatroom

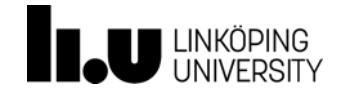

- OpenModelica >=v1.17.0-dev
	- OMSimulator is part of **OMEdit**
	- GUI + CLI + scripting available
	- Follow instructions for your platform

[openmodelica.org](https://www.openmodelica.org/download/download-windows)

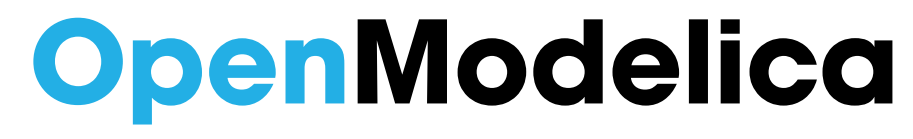

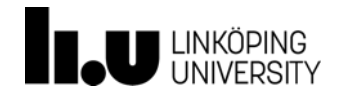

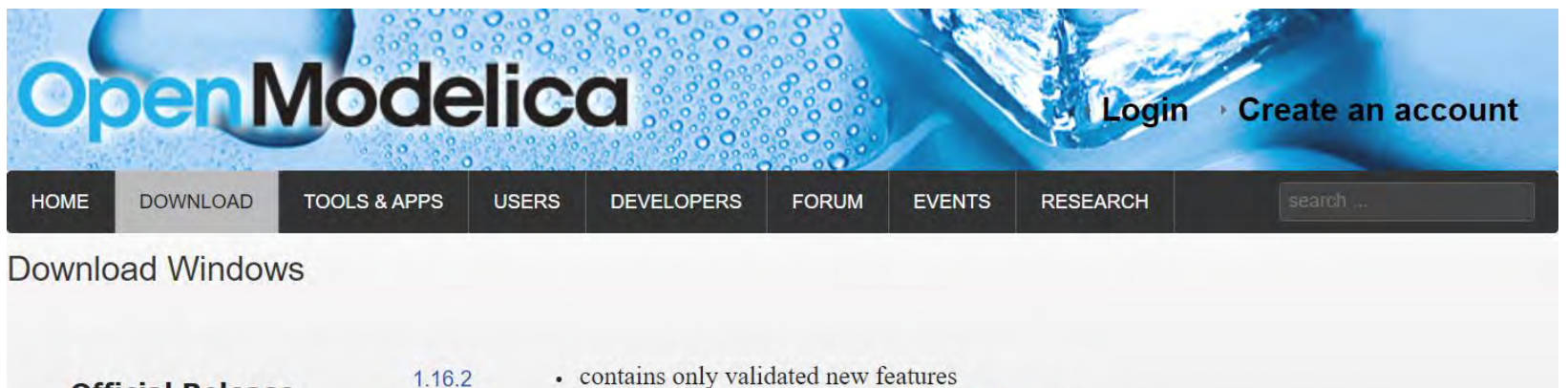

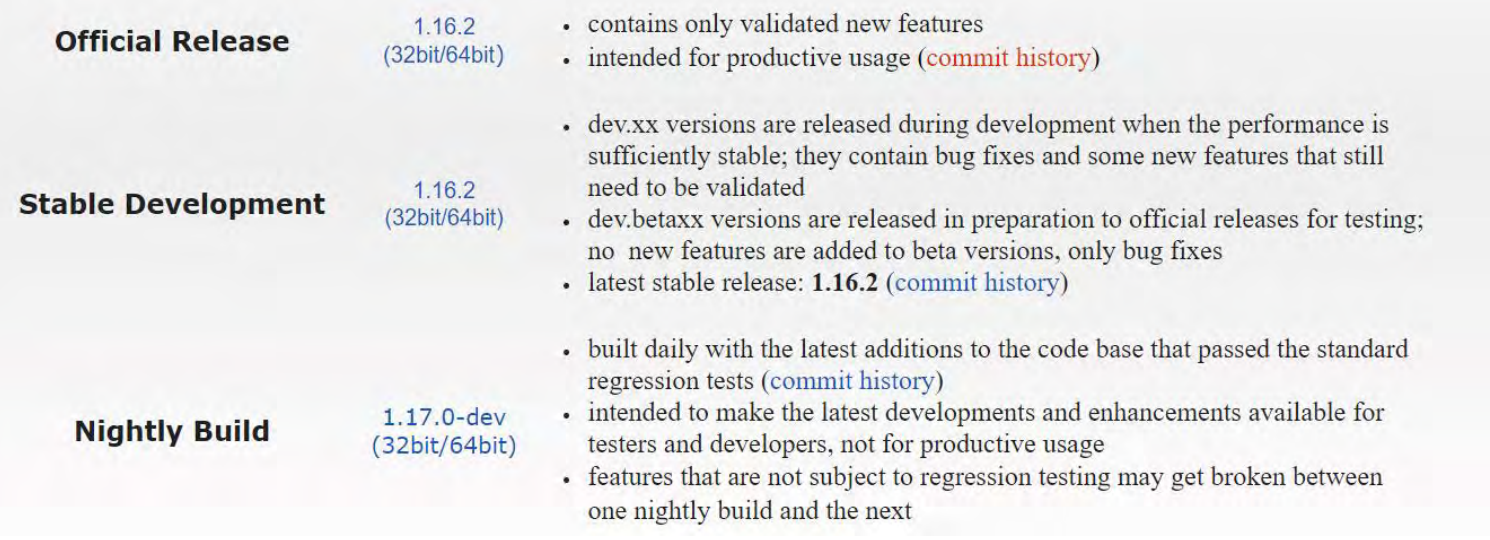

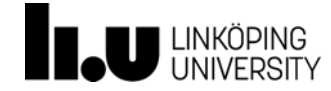

Install **Jupyter Notebook** on Windows:

- Install Anaconda
	- Download latest Anaconda with Python 3.8 [https://www.anaconda.com/](https://www.anaconda.com/products/individual#Downloads)
	- Install Anaconda by following its instructions
- Start Jupyter Notebook
	- Windows: Press Win-Key and type "Jupyter Notebook (Anaconda3)" and launch the app

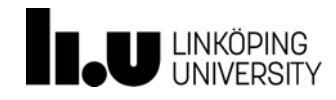

Install **Jupyter** Notebook on Linux:

- Install Python 3.8 and pip3
- Install Jupyter Notebook

user@SOME-PC:~\$ pip3 install jupyter user@SOME-PC:~\$ jupyter-notebook

 $\Box$   $\times$ 

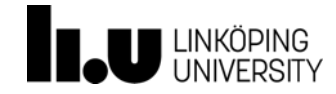

Install **OMSimulator** (version >= 2.1.1) with pip

- Open a shell with Python in your path
	- Windows: Run app Anaconda Prompt (Anaconda3)

 $\times$ 

#### *pip3 install OMSimulator*

user@SOME-PC:~\$ pip3 install OMSimulator

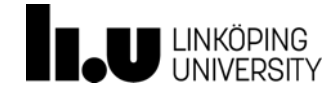

- Install **OMPython**
	- Follow the instructions at <github.com/OpenModelica/OMPython>
	- For **Windows** + Anaconda Python:
		- Run from Anaconda Prompt (Anaconda3)

(base) C:\Users\userName>echo %OPENMODELICAHOME% C:\Program Files\OpenModelica1.17.0-dev-64bit\

(base) C:\Users\userName>cd %OPENMODELICAHOME%\share\omc\scripts\PythonInterface (base) C:\Program Files\OpenModelica1.17.0-dev-64bit\share\omc\scripts\PythonInterface>python3 -m pip install -U.

 $\Box$   $\times$ 

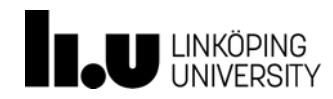

- Install **OMPython**
	- Follow the instructions at [github.com/OpenModelica/OMPython](https://github.com/OpenModelica/OMPython)
	- For **Linux**:
		- Use *python3*

user@SOME-PC:~\$ python3 -m pip install -U https://github.com/OpenModelica/OMPython/archive/master.zip

 $-\Box$   $\times$ 

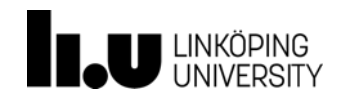

Introduction

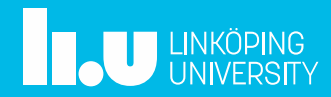

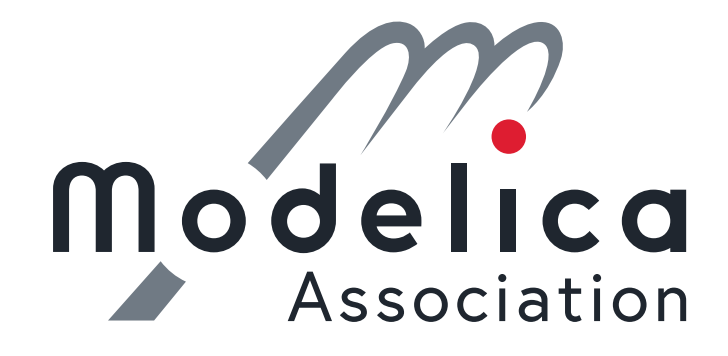

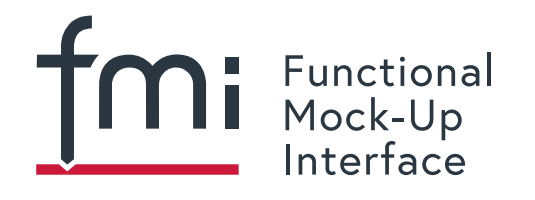

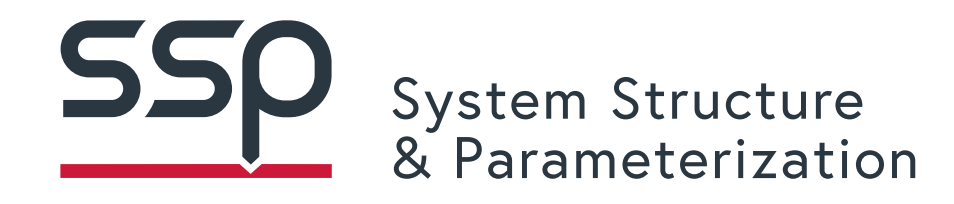

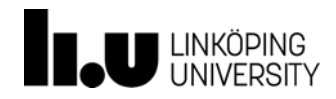

Functional Mock-Up Interface (FMI)

- Free standard
- Defines container and interface to exchange models
- Latest release: FMI 2.0.2
- Latest development build: FMI 3.0 (Alpha)

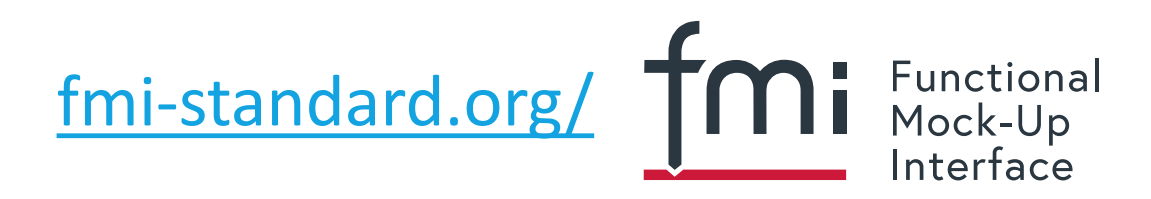

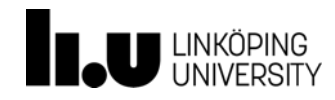

Functional Mock-Up Unit (FMU)

• Model Exchange (ME)

*[…] C code representation of a dynamic system model that can be utilized by other modeling and simulation environments.*

• Co-Simulation (CS)

*The intention is to provide an interface standard for coupling of simulation tools in a co-simulation environment*

From: *Functional Mock-up Interface for Model Exchange and Co-Simulation, 2020, version 2.0.2*

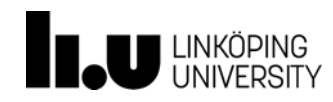

#### System Structure & Parameterization (SSP)

*[…] a tool independent standard to define complete systems consisting of one or more FMUs […] including its parameterization that can be transferred between simulation tools.*

From: *https://ssp-standard.org/*

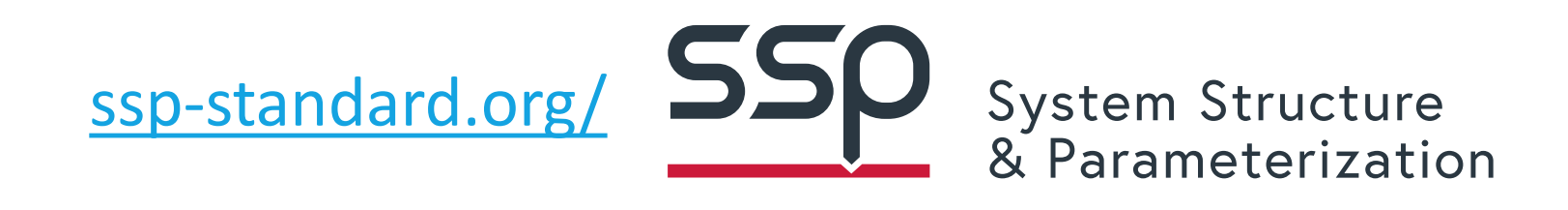

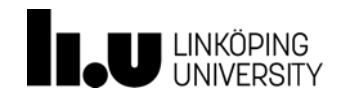

#### **OMSimulator**

Introduction

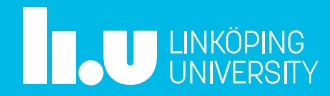

# What's new in OMSimulator

- Released OMSimulator v2.1.1 (Jan 2021)
	- SSP compliant
	- FMI Cross Check
	- Improved graphical user interface (OMEdit)
	- Improved Python interface
	- New non-linear solver Kinsol
	- Bug fixes

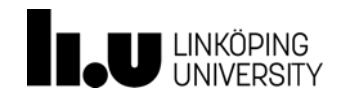

#### User Interface

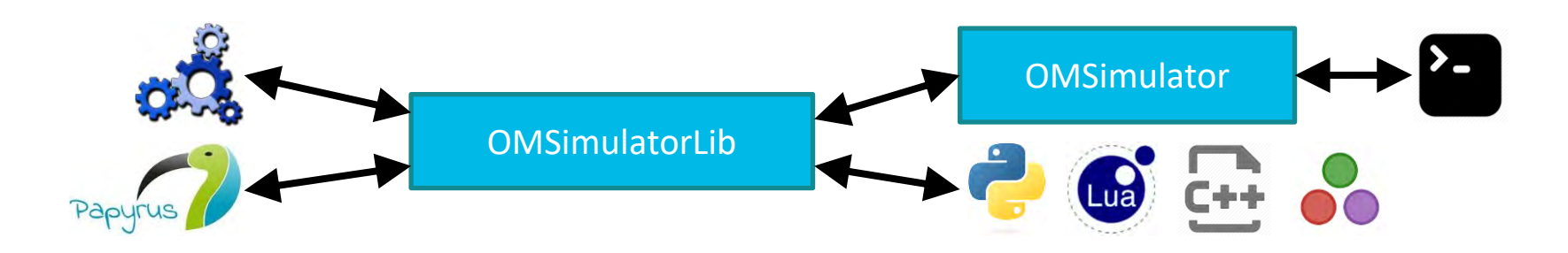

- Command-line interface
- Scripting interface
- Graphical interface

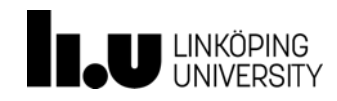

## Composite Model Structure (I)

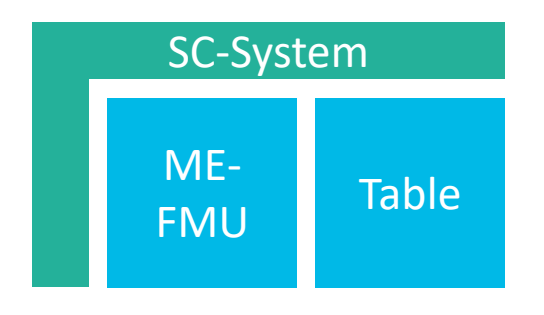

- Strongly Connected System
	- direct communication schema
- Detecting and handling algebraic loops
- Integration methods
	- Explicit euler
	- Cvode

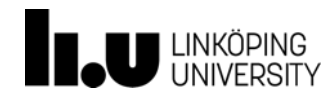

# Composite Model Structure (II)

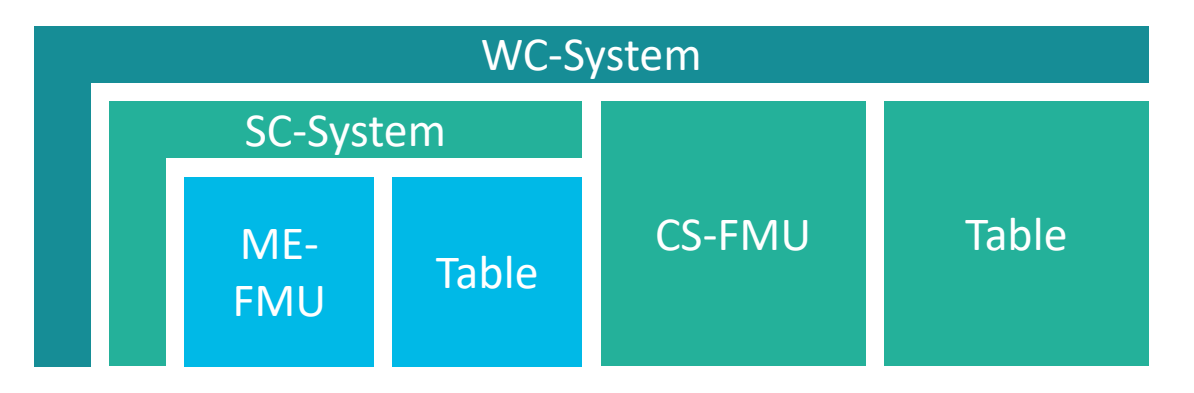

- Weakly connected system
	- Communication at communication time points
	- Extrapolation of inputs

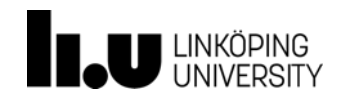

# Composite Model Structure (III)

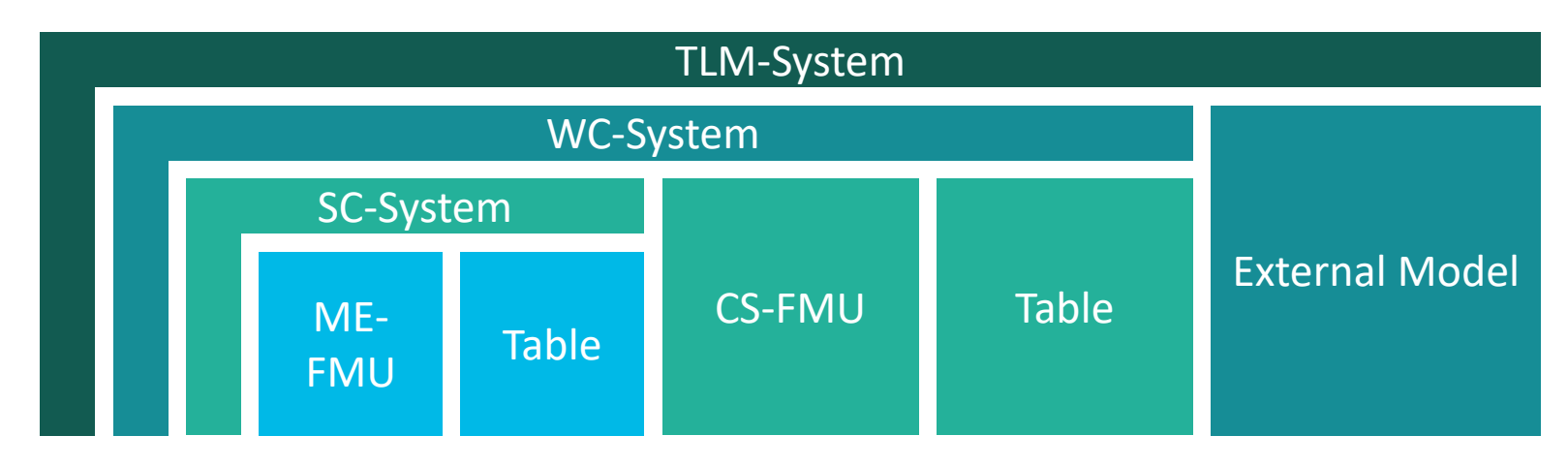

- Transmission Line Modelling
	- Physical signal connections

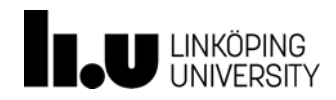

# FMI Export

Introduction

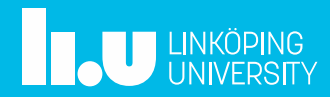

#### FMI Export

#### • Check FMI setting in OMEdit (Tools -> Options)

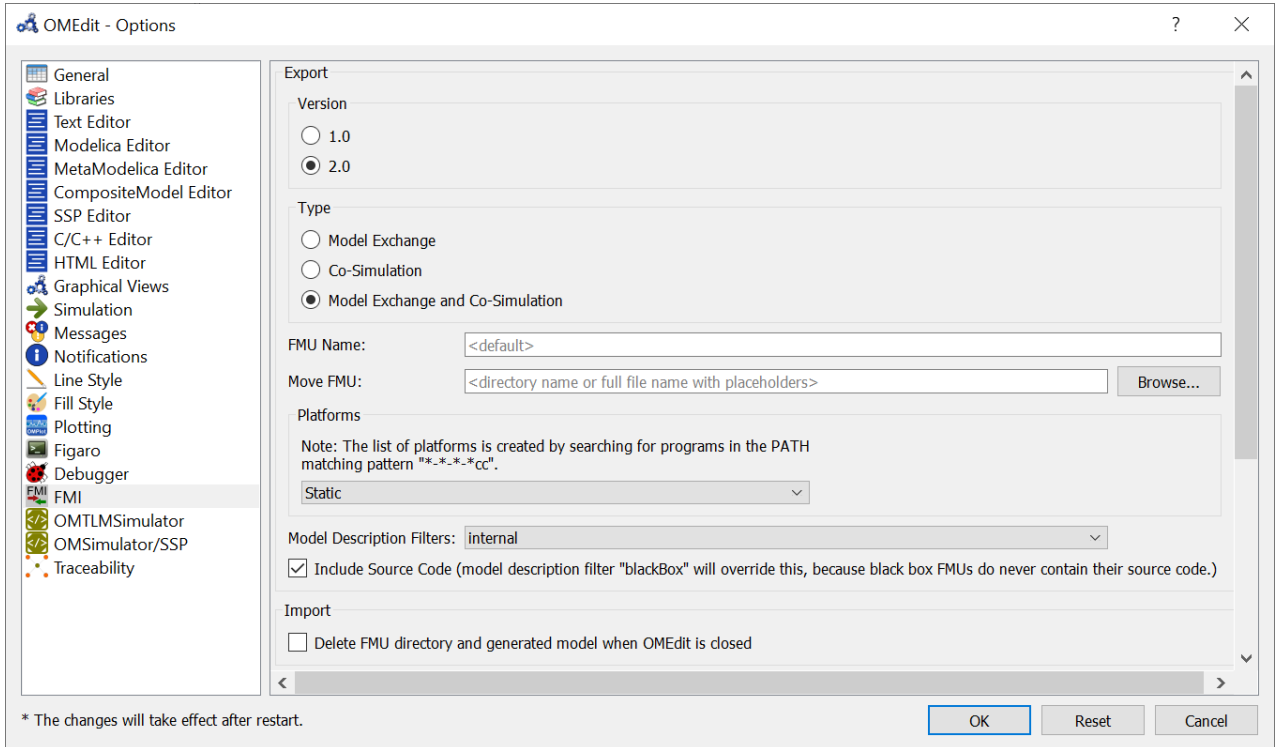

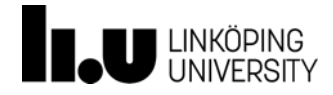

# FMI Export

- Open a Modelica model
- Right-click Select Export -> FMU

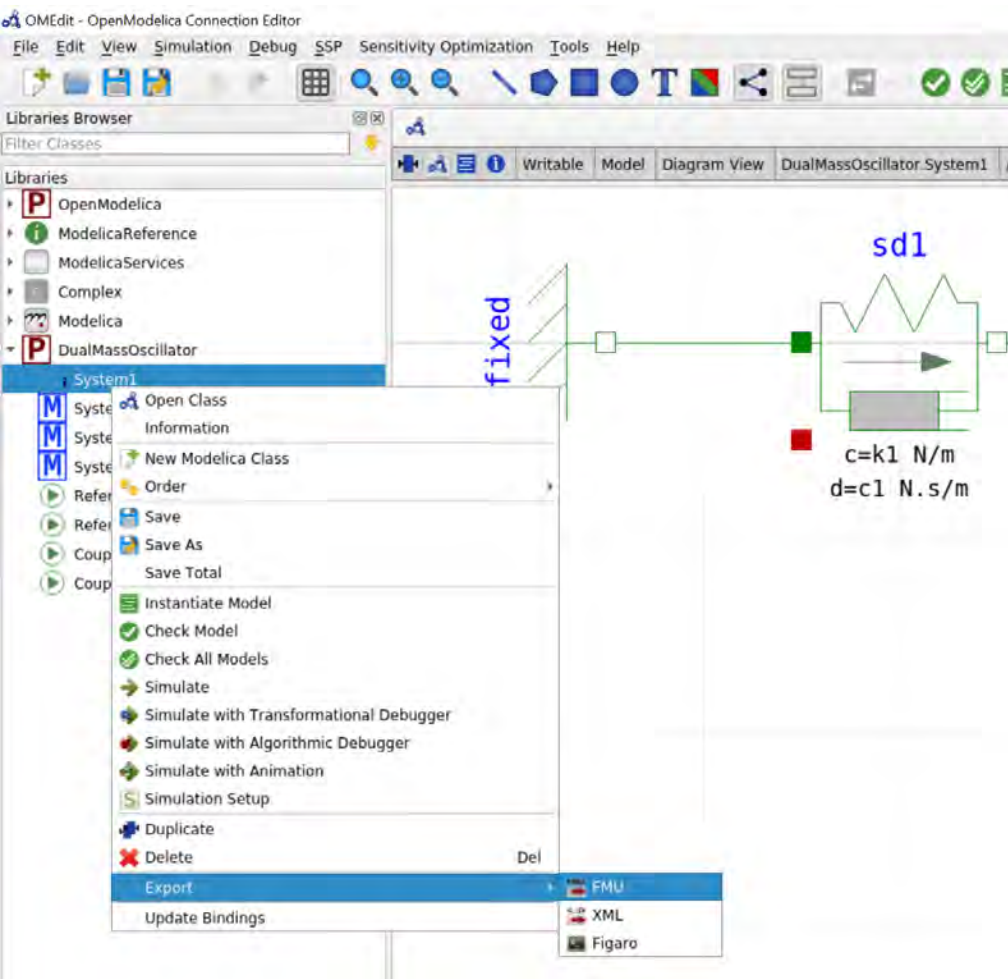

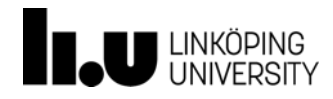

#### Live demo

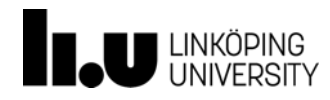

#### Quarter Car Model

Exercise

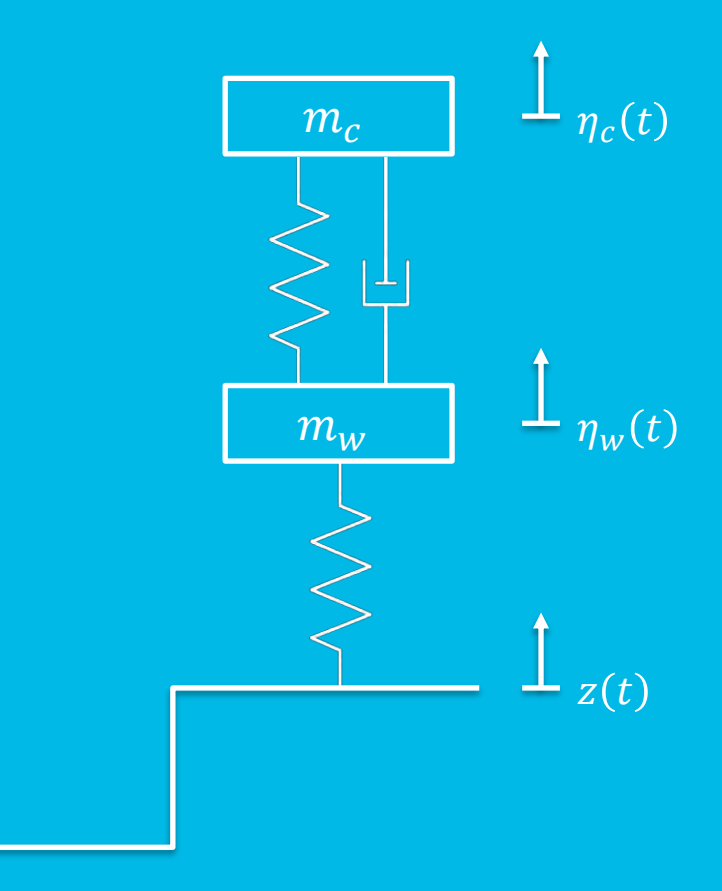

**SET** 

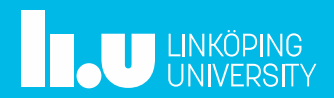

## Quarter Car Model - Jupyter Notebook

- Simulating a single FMU with OMSimulator
- CSV input to FMU
- Python scripting with OMSimulator Python interface

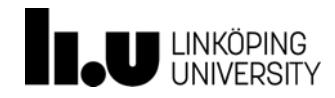

#### Quarter Car Model - Jupyter Notebook

- Use Jupyter Notebook to open **QuarterCarModel /exercise1.ipynb** and start hacking!
- Install instructions can be found at the beginning of the presentation

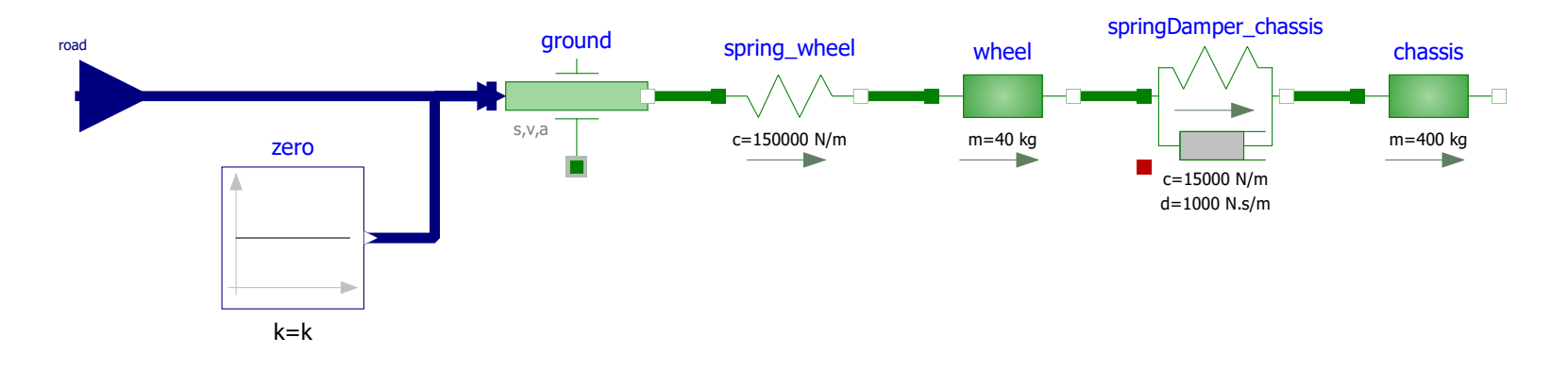

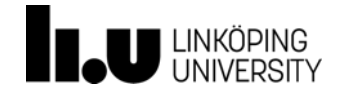

#### Quarter Car Model - Jupyter Notebook

- In Jupyter navigate to *exercise1.ipynb*
- Have fun!

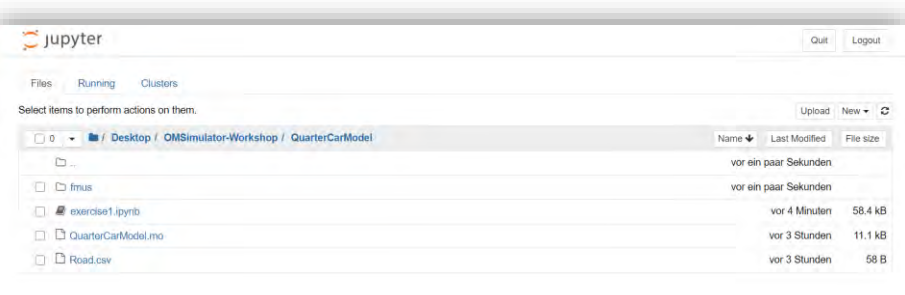

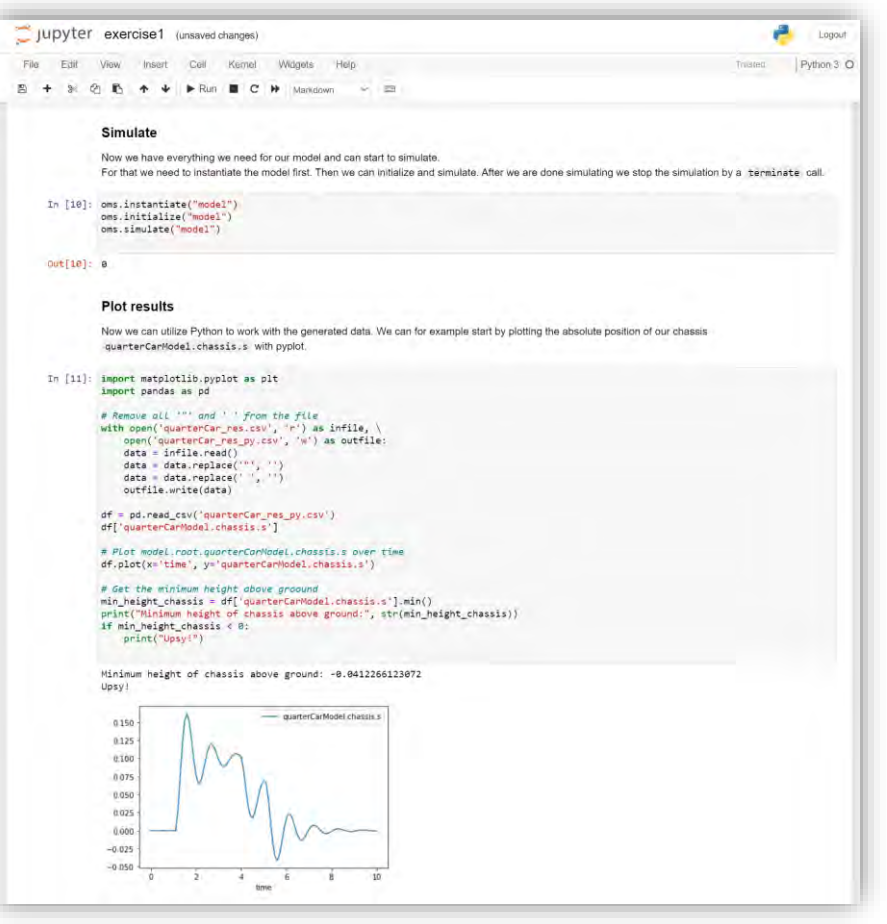

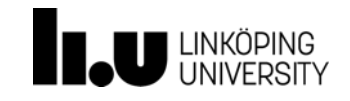

#### Dual Mass Oscillator

Exercise

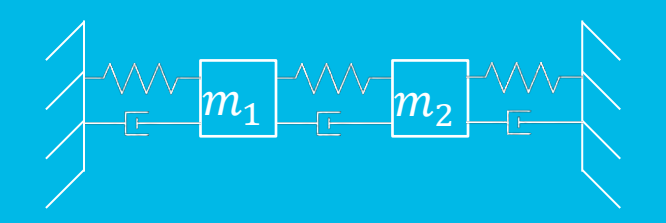

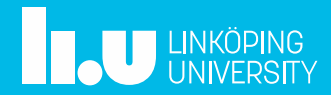

## Dual Mass Oscillator

- Splitting the mechanical (reference) model into two subsystems using force-displacement coupling
- Defining interfaces for the FMUs
- Creating a FMU-based composite model (CS/ME)
- Set start values
- Simulate the composite model
- Export as SSP model

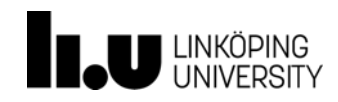

# Dual Mass Oscillator (I)

- Open DualMassOscillator.mo in OMEdit
- Simulate DualMassOscillator.ReferenceSystem
- Perturb the system with s1 start and s2 start

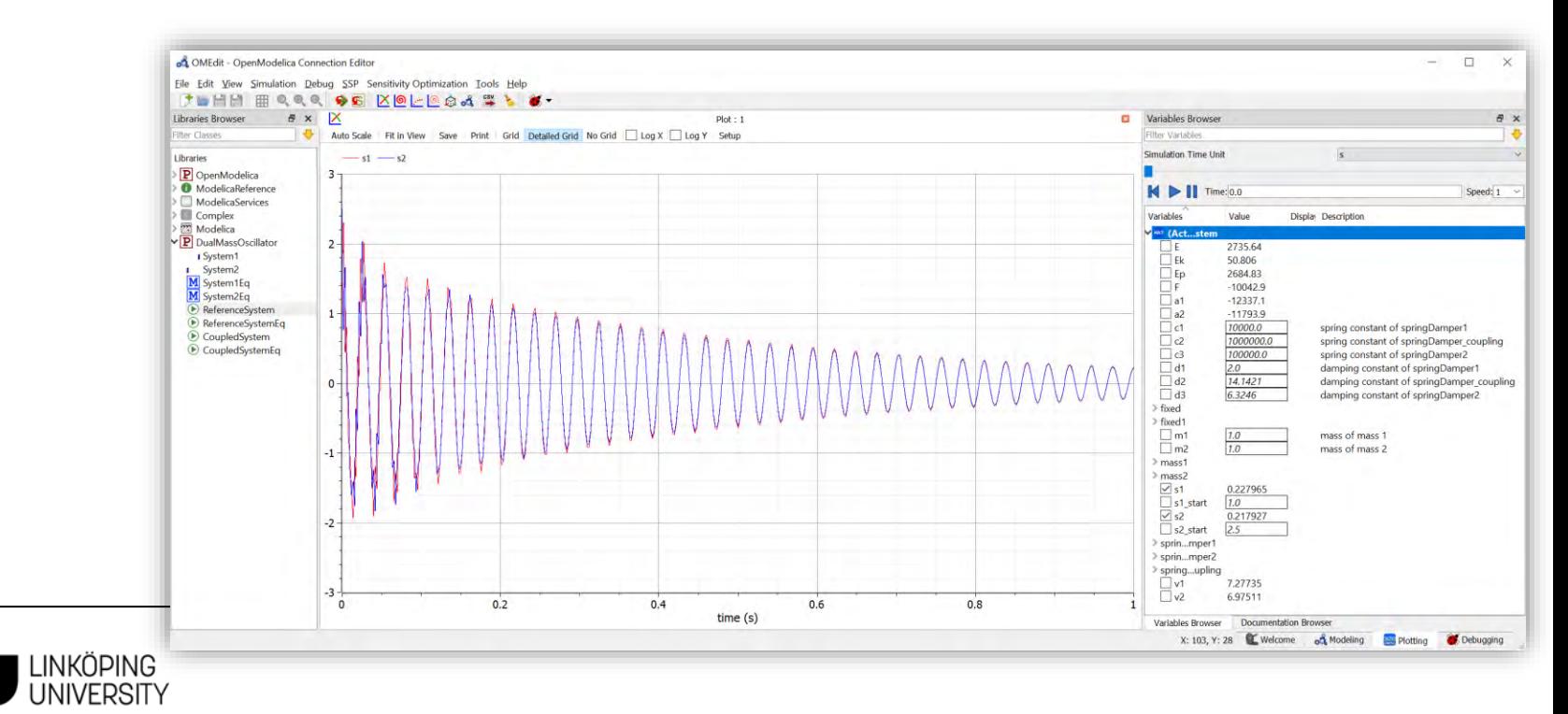

# Dual Mass Oscillator (II)

- Break the model DualMassOscillator.ReferenceSystem down into two FMUs
	- Note: Duplicate this model and delete the not needed components
- Define interfaces (inputs/outputs) by adding signal ports from Blocks.Interfaces and sensors e.g. from Electrical.Analog.Sensors

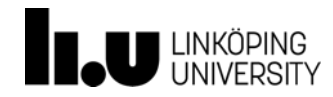

## Dual Mass Oscillator (II)

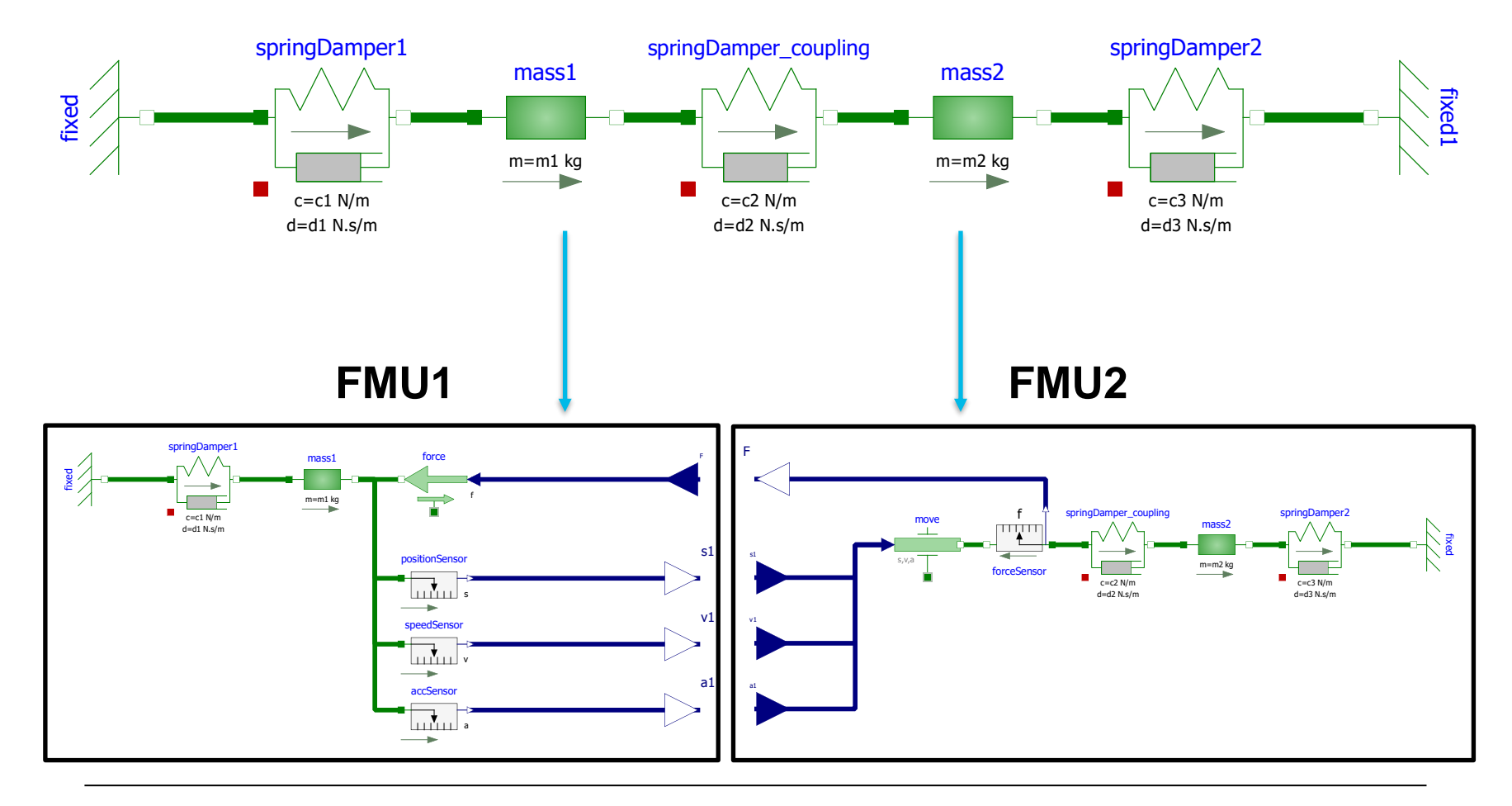

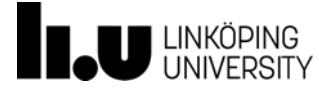

# Dual Mass Oscillator (III)

- Use Jupyter Notebook to open **DualMassOscillator /exercise2.ipynb**
- Do part III of the exercise to:
	- Export FMUs with OMPython
	- Create ME CS FMUs
	- (optional) Export CS FMUs with CVODE integrator

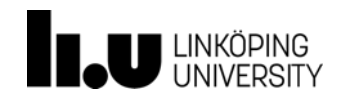

# Dual Mass Oscillator (IV)

- Use Jupyter Notebook to open **DualMassOscillator /exercise2.ipynb**
- Do part IV of the exercise to:
	- Import FMUs
	- Create strongly coupled systems
	- Set start values and simulate models
	- See differences between strongly and weekly coupled systems

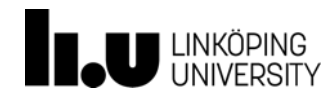

# **Wrap-up/Questions**

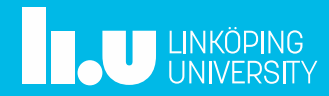